## **Viewing Reference Manual from the MAR**

Drug reference material and education leaflets for patients are within this function. This function is available on:

- Reference Manual tab
- MAR
- MAR Summary
- Orders tab
- Med List tab

To view reference manual materials, complete the following steps:

- 1. Right-click in the medication cell.
- 2. Select **"Reference Manual".**

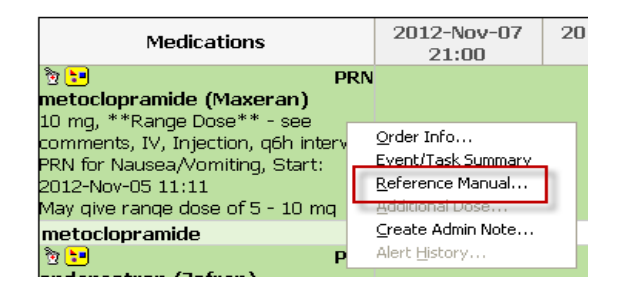

- 3. The selected reference material is displayed.
- 4. To print the education leaflet, click **"Print"**

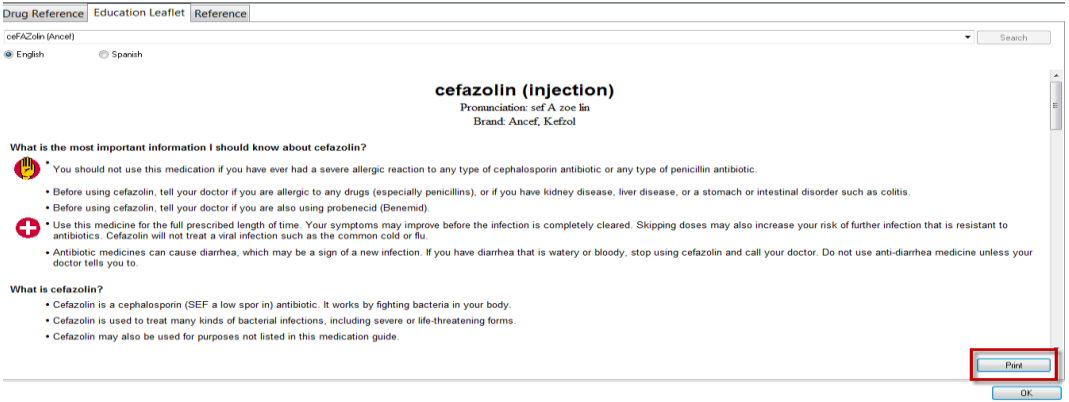

5. To return to the MAR, click "OK", or click **N**in the upper right corner.

**Note:** For multi-ingredient IV infusions, you must view the reference information from the Orders Page, not the MAR.